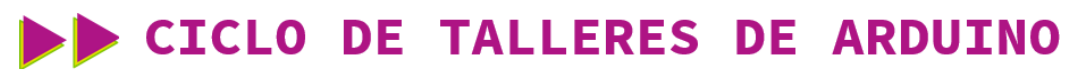

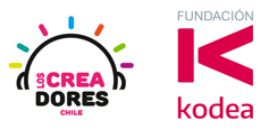

**GUÍA DE APOYO AL DOCENTE**

#### **Actividad 7: Interruptor y condicional SI**

En esta actividad el relator invita a los participantes del taller a encender y apagar un LED en Arduino usando un interruptor como señal de control.

Para resolver el problema, el relator explicará los bloques de programación de tipo condicional "Si y "Si no".

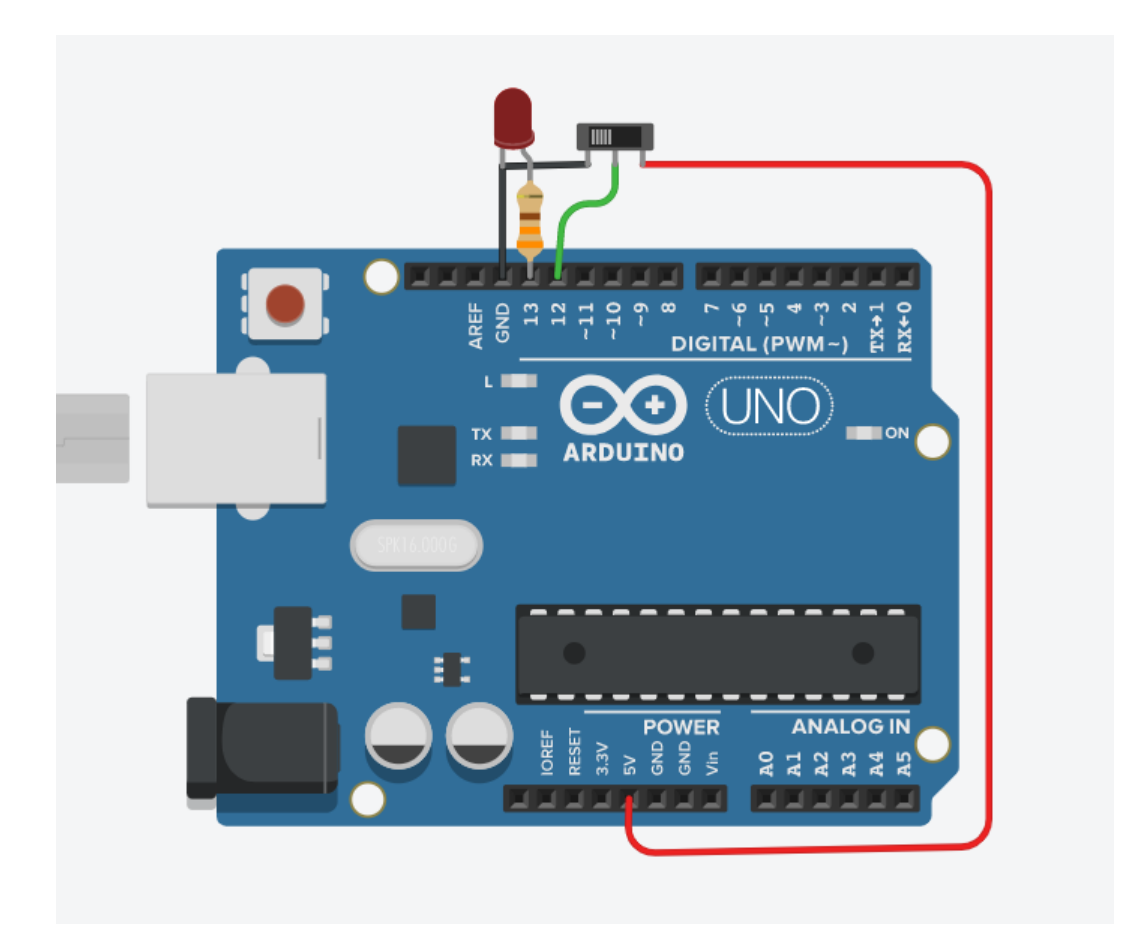

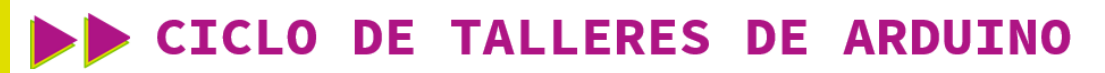

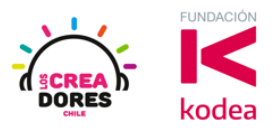

**ACTIVIDAD**

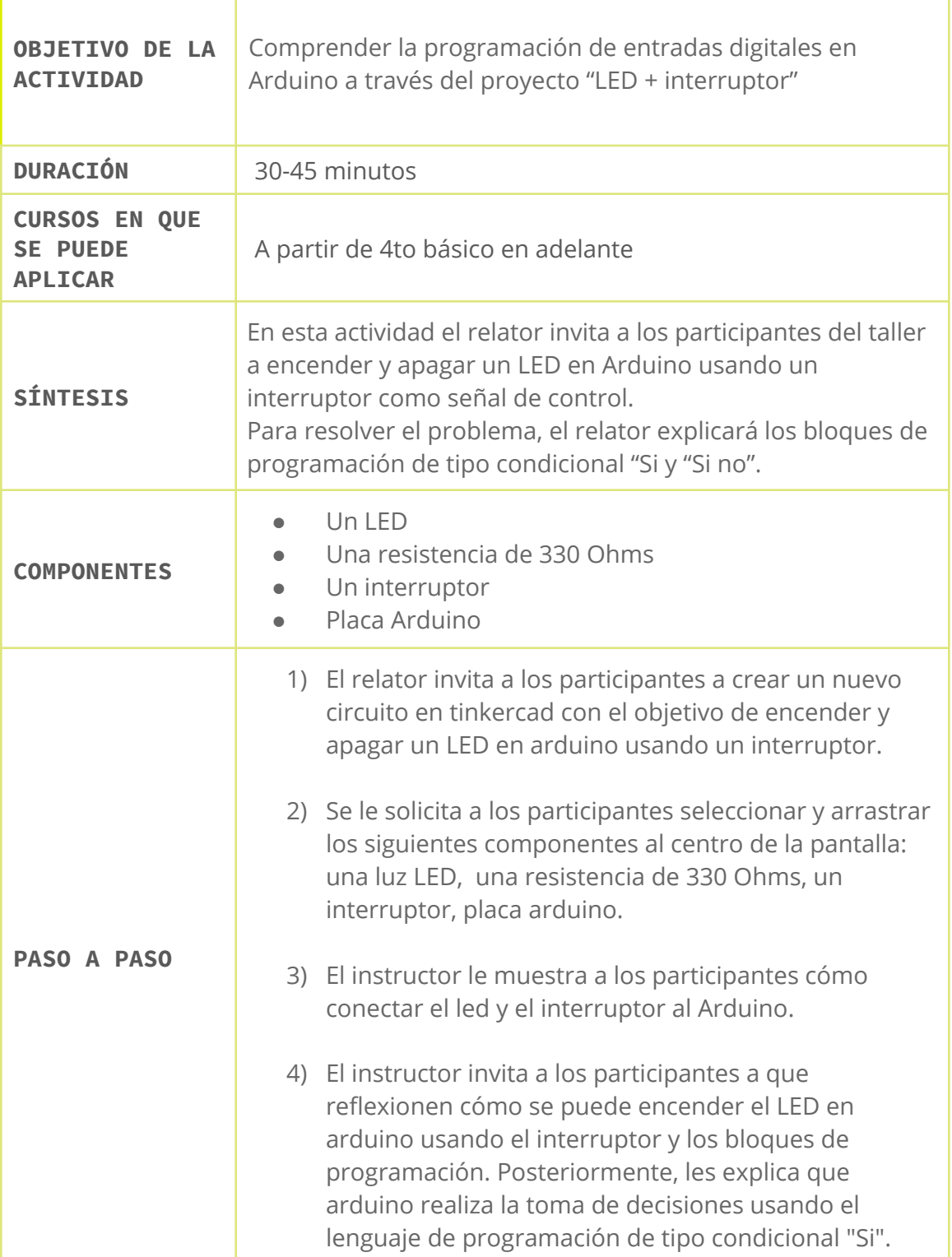

## www.loscreadores.cl

### CICLO DE TALLERES DE ARDUINO

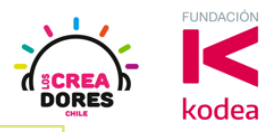

- 5) Adicionalmente, el relator explica a los participantes qué es la programación de salidas digitales en arduino. Para lograrlo, modela esta explicación a través de la analogía de 1´s y 0´s, en la cual 1 es ALTO y 0 es BAJO. 6) Debido a que arduino tiene que tomar una decisión a partir de una serie de condiciones, el instructor
	- 7) El relator muestra a los participantes el código de bloques correspondiente e invita a los participantes que lo repliquen.
	- 8) Presionar "Iniciar simulación" para observar el proyecto en funcionamiento.

presenta un nuevo bloque: "Si no".

1) El relator invita a los participantes a crear un nuevo circuito en tinkercad

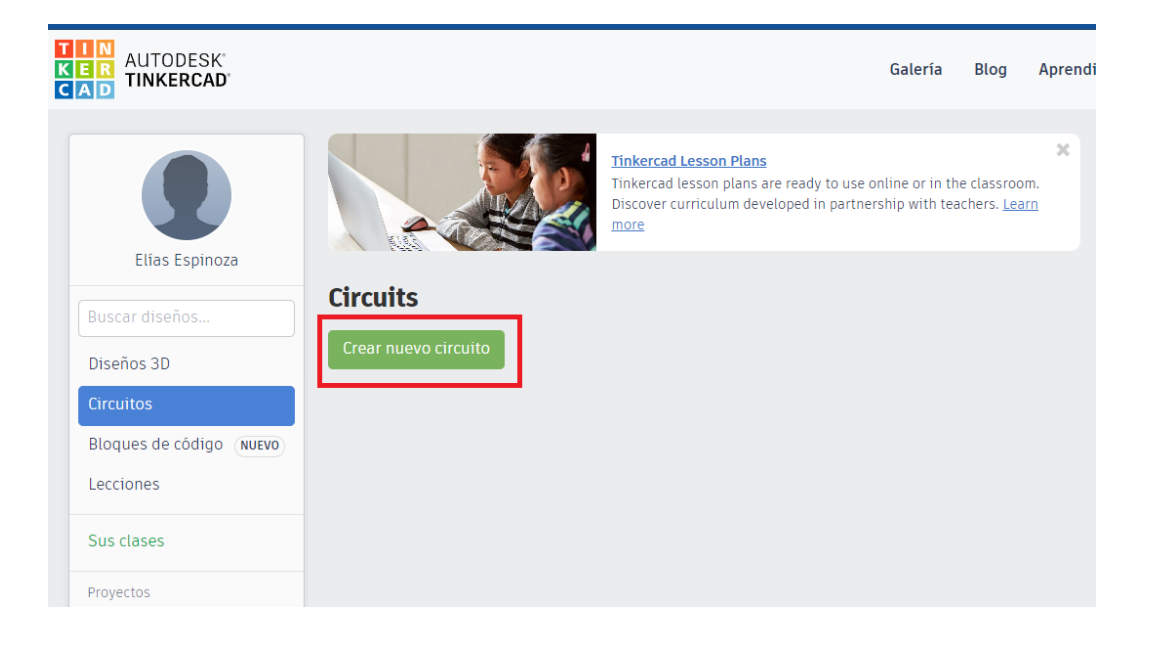

# CICLO DE TALLERES DE ARDUINO

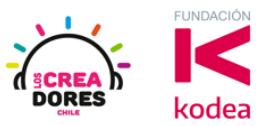

2) Se le solicita a los participantes seleccionar y arrastrar los siguientes componentes al centro de la pantalla: una luz LED, una resistencia de 330 Ohms, un interruptor, placa arduino.

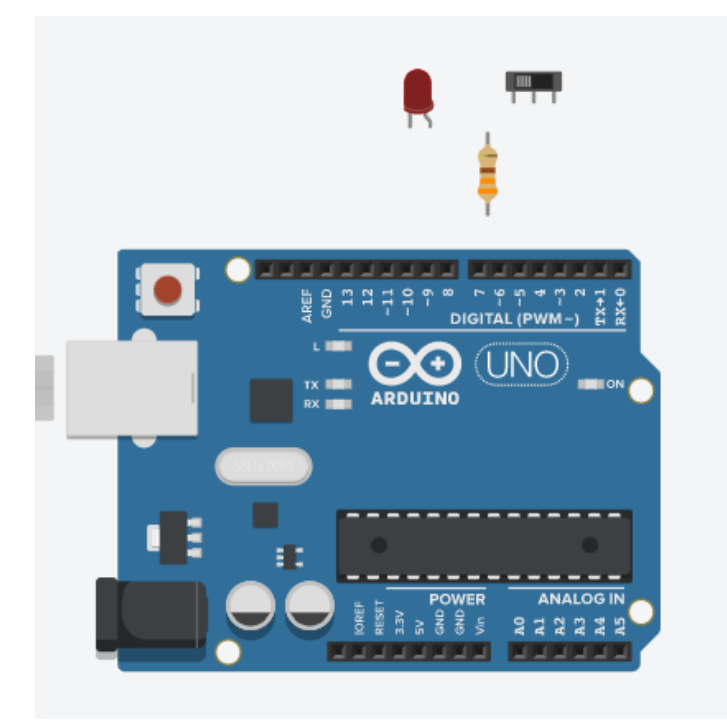

3) Conexión del circuito

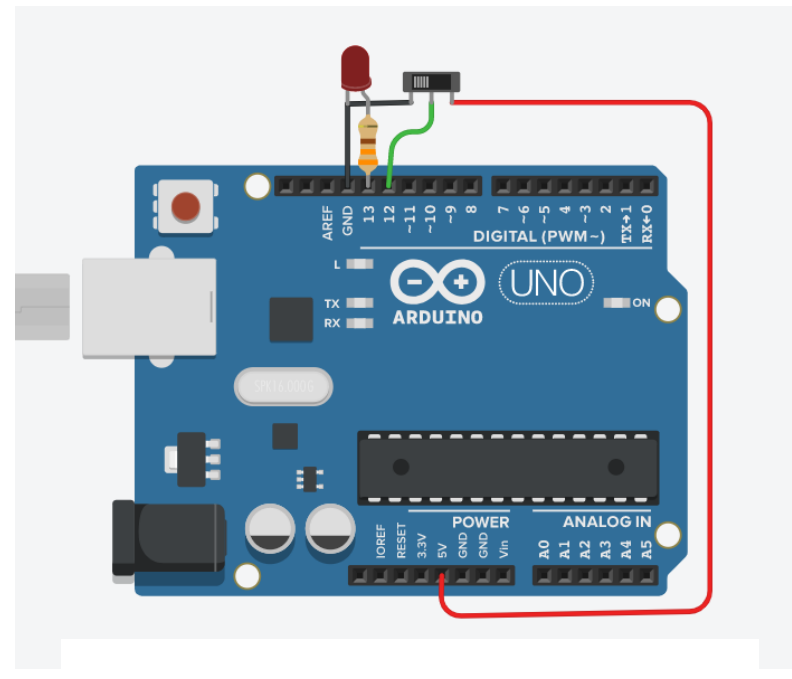

### www.loscreadores.cl

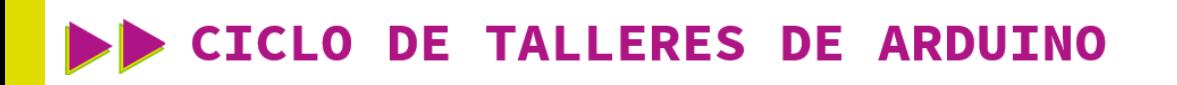

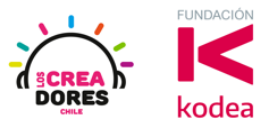

4) Bloque para la toma de decisiones en Arduino (Bloque naranjo) y Bloque para la lectura de entradas digitales (Bloque morado)

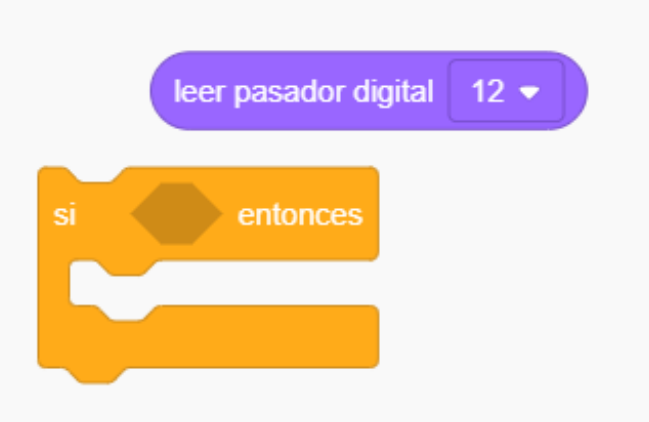

5) Bloques para programar salidas digitales usando condicionales (Analogía de 1´s y 0´s, en la cual 1 es ALTO y 0 es BAJO.)

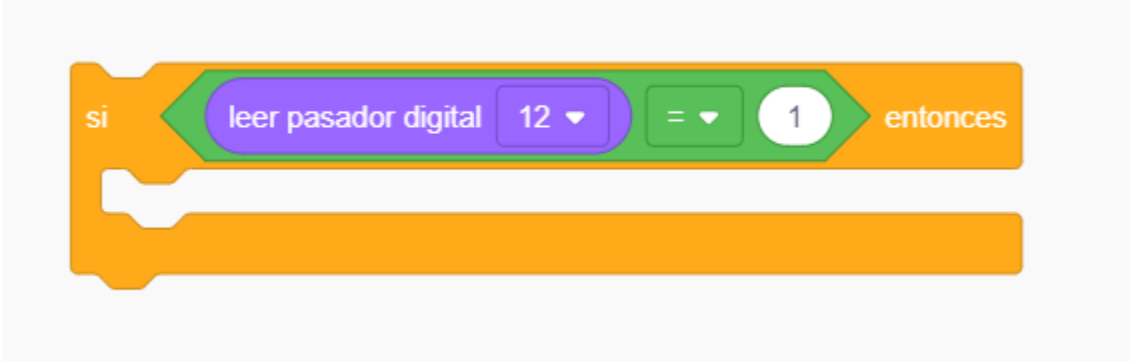

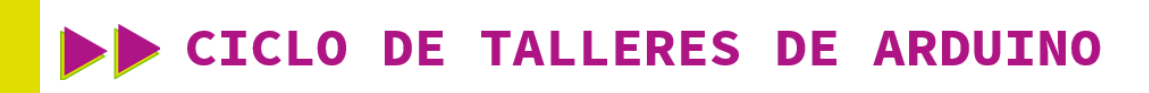

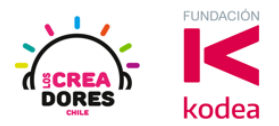

6) Bloque "Si no"

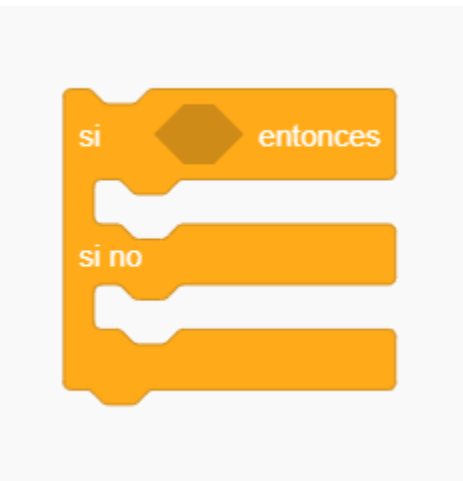

7) Código de bloques para programación del circuito

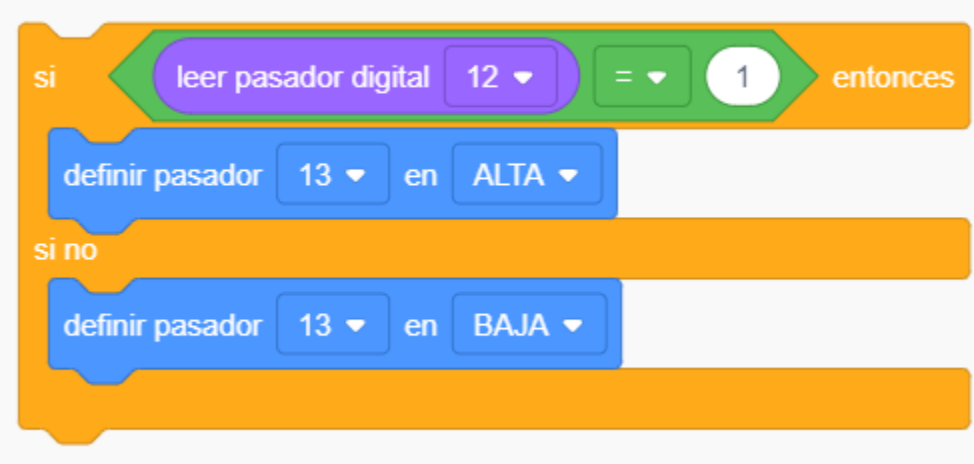

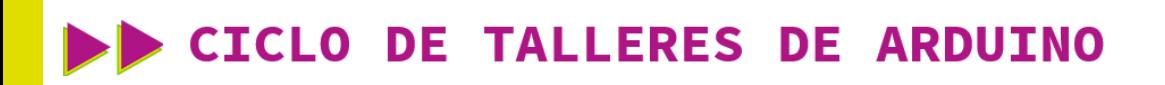

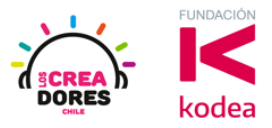

8) Presionar "Iniciar simulación" para observar el proyecto en funcionamiento

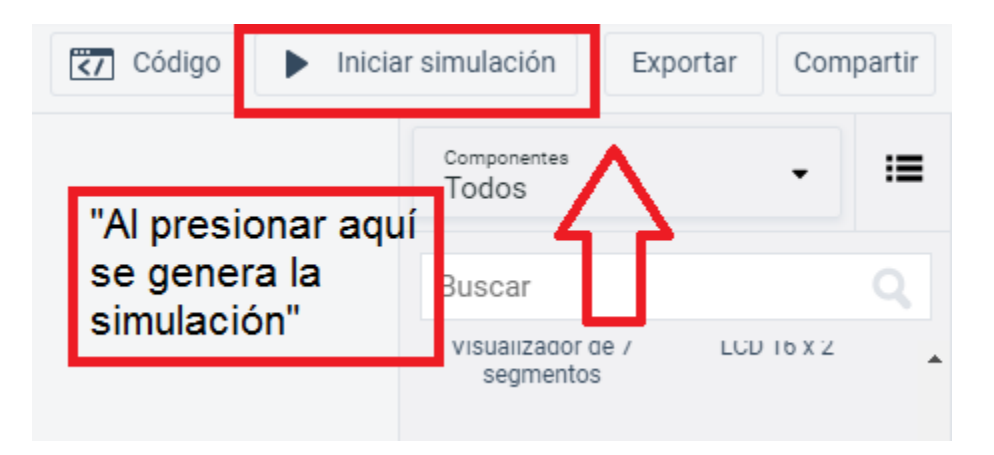